# **Audit Log**

**In this article**

- [Section overview](#page-0-0)
- [Advanced Search](#page-0-1)

## <span id="page-0-0"></span>Section overview

When it comes to keeping an ear to the ground about what is going on in the system, the **Audit Log** section comes to your rescue. This section displays de tailed information concerning all **actions** performed by users in JeraSoft Billing with **[Clients](https://docs.jerasoft.net/display/VCS323/Clients), [Resellers,](https://docs.jerasoft.net/display/VCS323/Resellers) [Accounts](https://docs.jerasoft.net/display/VCS323/Accounts), [Calling Cards,](https://docs.jerasoft.net/display/VCS323/Calling+Cards) [DIDs](#)** (see screenshot below):

#### Screenshot: Audit Log section main window

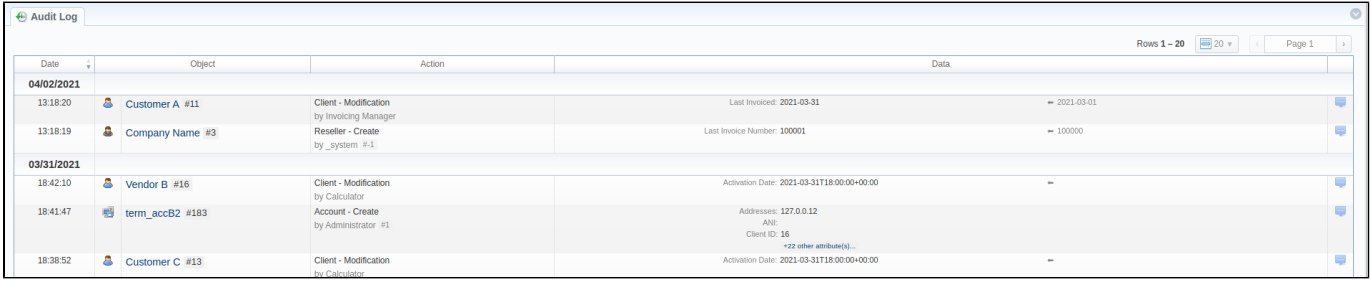

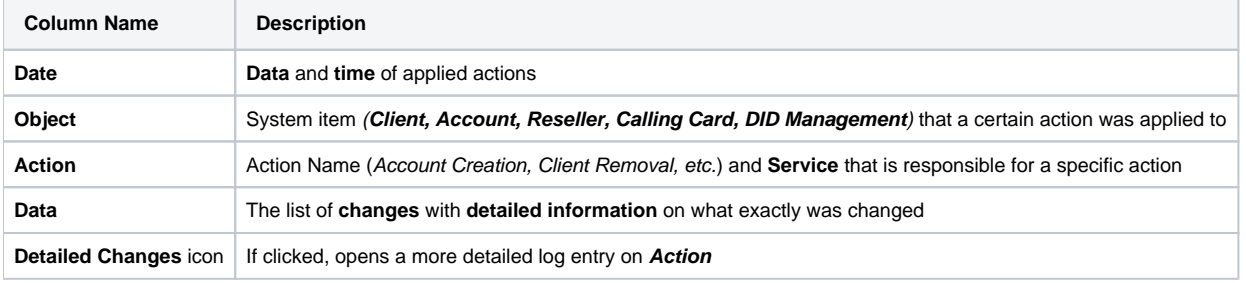

### **Attention**

If you change the **Mail Templates** in the **Reseller** settings, these updates **will not** be displayed in the **Audit log**

## <span id="page-0-1"></span>Advanced Search

The displayed list of audit actions is grouped by date, and you can filter them using Advanced Search indicated by a blue downward arrow in the top right corner of the section. The search menu is presented with the following fields:

Screenshot: Advanced Search drop-down menu

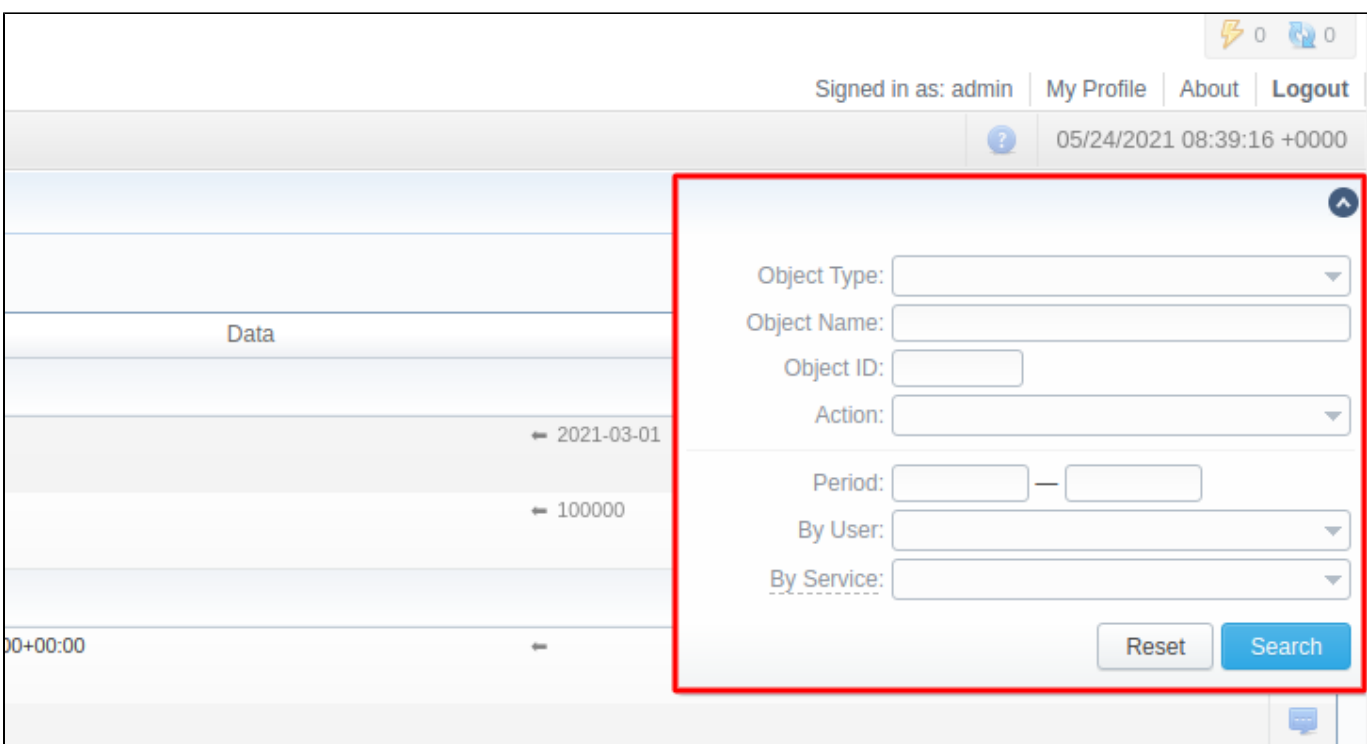

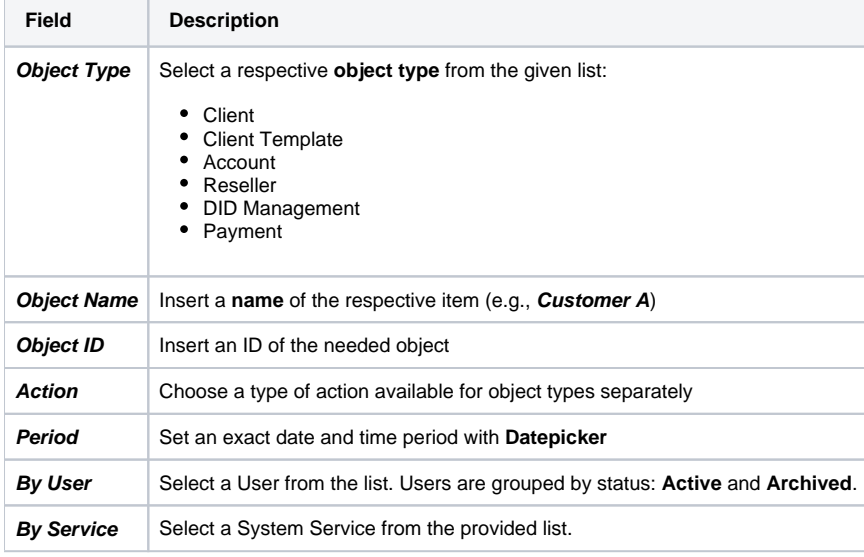

## **Attention**

In case a **client, account,** or **reseller** was **deleted** (but not **fully**), there is a possibility to see a state of this item at the time of its removal, by clicking on its **name** in the **Object** column.